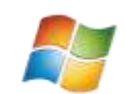

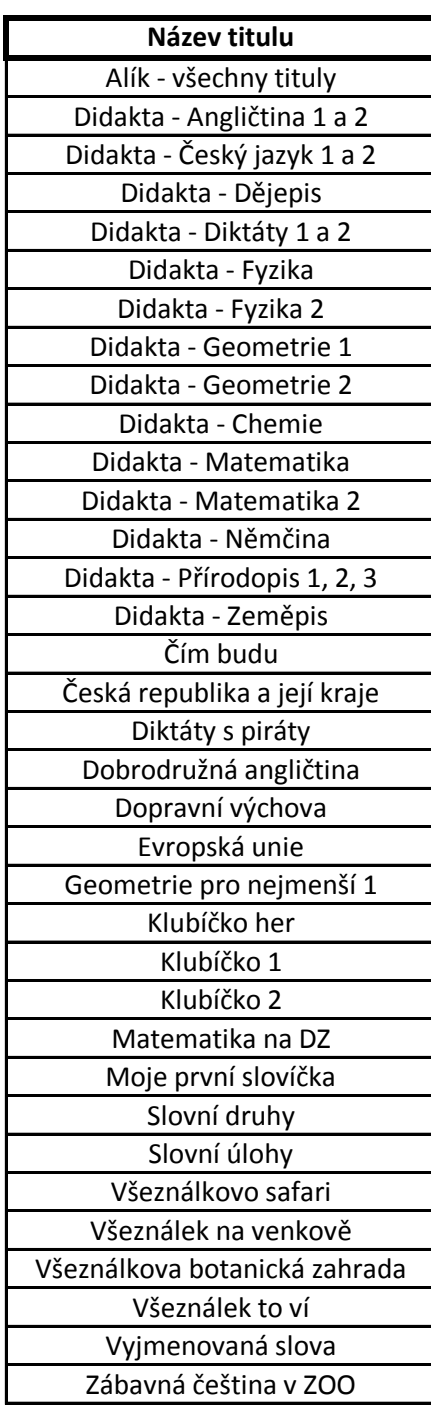

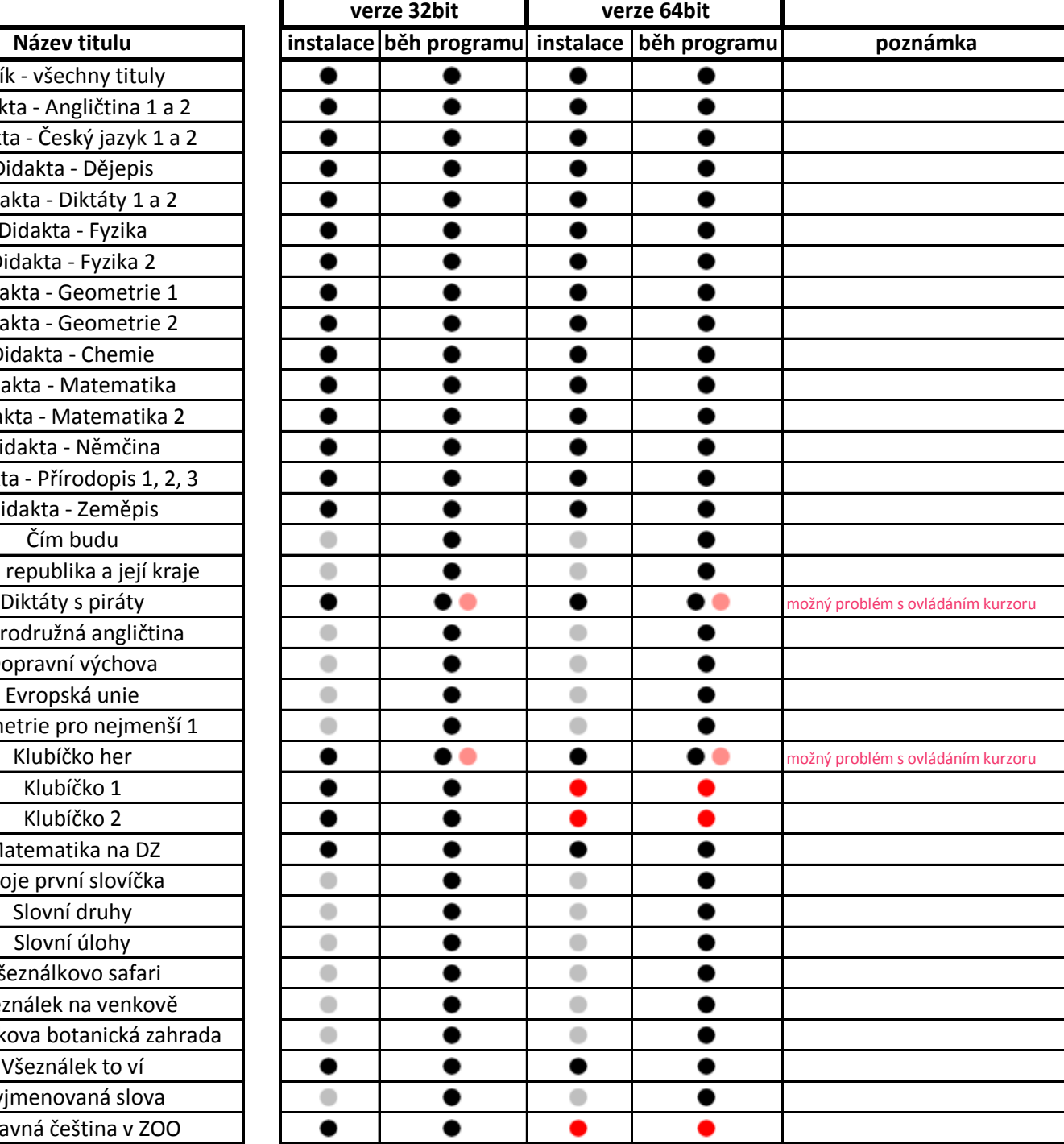

Vysvětlivky: enterpretaint vysvětlivky:

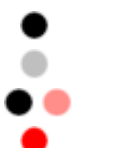

neinstaluje se funkční, s možným problémem - viz poznámka nefunkční

Tabulka má pouze informativní charakter, výsledky v praxi se mohou lišit podle verze OS a konfigurace systému. Nelze zaručit plnou funkčnost na kterékoli verzi WIN 7 a WIN 8 a při jakékoli konfiguraci sytému.

## **Doporučený způsob instalace:**

Při zapnutém Řízení uživatelských účtů (UAC) doporučujeme instalovat program kliknutím na soubor **setup.exe** pravým tlačítkem myši a z nabídky poté vybrat možnost **Spustit jako správce** - viz obrázek.

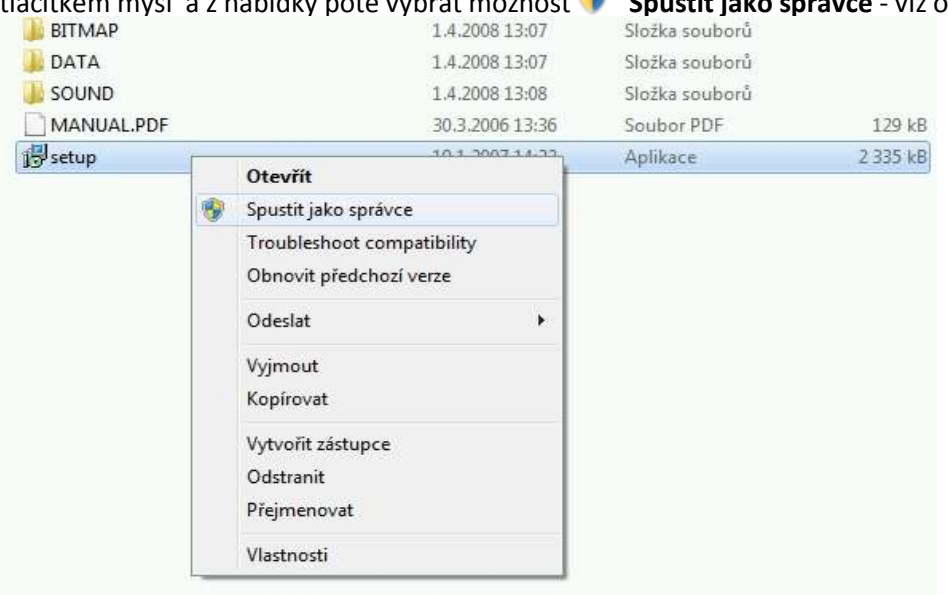

V případě potíží při uvedeném postupu doporučujeme využít další možnost v nabídce - **Odstranit potíže s kompatibilitou**  (Troubleshoot compatibility), poté zvolit **Zkusit doporučená nastavení** a postupovat podle pokynů na obrazovce:

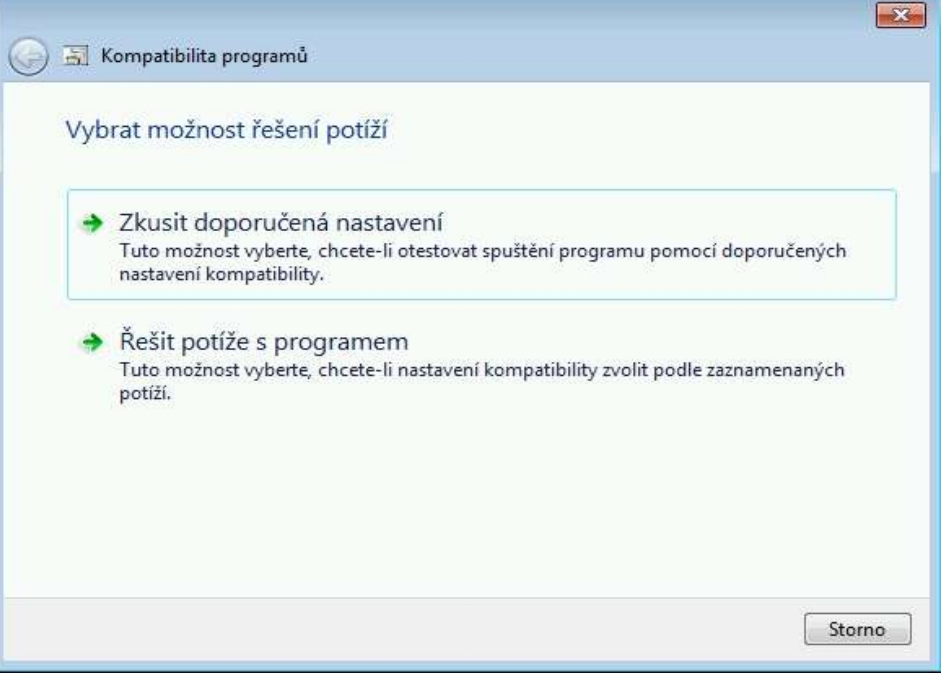